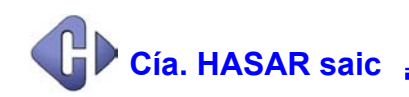

## **Cambios de Fecha y Hora**

Debido a que demasiado software de facturación hecho a medida, y en algunos casos hasta productos comerciales, no contemplan la posibilidad de realizar la modificación de la fecha y hora de la impresora fiscal, se pone a disposición de distribuidores y clientes un pequeño utilitario para tal fin, y que puede ser ejecutado en forma independiente ( a modo de comando ) del respectivo programa de facturación.

Este utilitario, llamado **SETDAY**, se presenta en tres versiones:

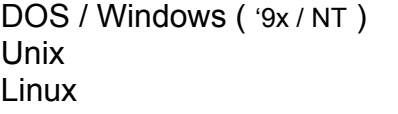

Uso del programa: **setday -p***port* **[ -d** fecha **] [ -t** hora **]**

- **-p***port* ..... *port* es el COM serie a utilizar donde se conecta la impresora fiscal
- **-d** fecha ..... en el formato AAMMDD
	- ..... si se omite se toma de la PC
- **-t** hora ..... en el formato HHMMSS
	- ..... si se omite se toma de la PC

## **ADVERTENCIAS:**

- **1 -** Antes de ejecutar este comando, realice un cierre Z
- **2 -** Si va usar este comando con ausencia de parámetros opcionales verifique previamente que la fecha y hora de la PC sean correctas.

Sr. Representante y/o Distribuidor de la línea de impresoras fiscales HASAR, tenga a bien redistribuir el ejecutable **SETDAY**, y este documento en toda la subred de ventas bajo su responsabilidad, para una mejor atención hacia quienes lo soliciten. Próximamente se hallará disponible en **www.hasar.com**